12th Standard

Computer Technology

# QB365 Question Bank Software Study Materials

## Adobe Flash Professional CS6 50 Important 1 Marks Questions With Answers (Book Back and Creative)

Total Marks : 50

 $40 \times 1 = 40$ 

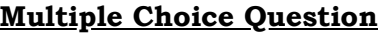

- Flash files are also called 13)
	- (a) Flash videos (b) Flash Movies (c) Flash animation (d) both b and c
- In flash \_\_\_\_\_ specify of each elements appearance and animation 14)
	- (a) stage  $(b)$  timeline  $(c)$  workspace  $(d)$  none of these

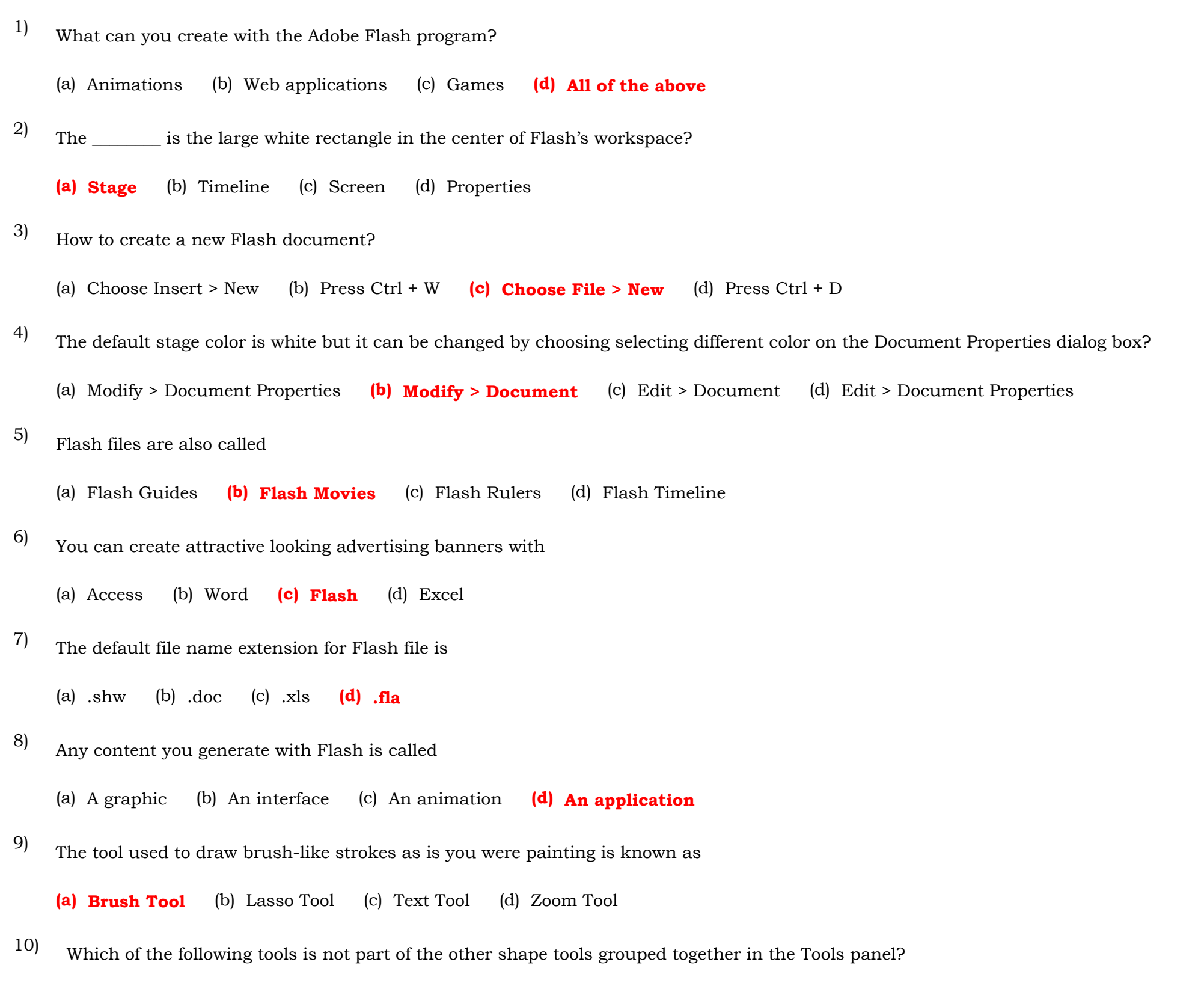

(a) Rectangle Tool (b) Oval Tool (c) Line Tool (d) PolyStar Tool

How to draw a perfect circle using the Oval Tool?

(a) Press and hold down the Ctrl key. (b) Press and hold down the Alt key. (c) Press and hold down the P key.

#### (d) Press and hold down the Shift key.

Which tool magnifies a particular area of a drawing? 12)

(a) The Free Transform Tool (b) The Rectangle tool (c) The Zoom tool (d) The Selection tool

(a) Tweening (b) Shape Tween (c) Motion Tween (d) Transition

- This area is much like a theatre stage. The white area displays what will be shown on the screen. This area is much like a theatre stage. The white area displays what will be shown on the screen 15)
	- (a) Dashboard (b) Flash Stage (c) Tools Palette (d) Layers Panel
- This area in Flash is similar to the clipboard in Microsoft Office applications. 16)

(a) Dashboard (b) Layers Panel (c) Library Panel (d) Property Inspector

- This is like a comic strip that shows the important parts of a story. (a) Timeline (b) Photo Story (c) Comic book (d) Storyboard 17)
- What part of the menu bar allows you to hide/unhide panels? (a) View (b) Edit (c) Window (d) None of the above 18)
- This ideals with the rotation and movement of the object from one point to another in specific frames. 19)

- 
- This is the shortcut key for adding a key frame.
- The step in production is performed to add more detailed to your scene. 20)
	- (a) Improvement of design  $(b)$  Action Scripting (c) Polishing (d) Create a storyboard
- To start Adobe Flash 8, Click on Start > \_\_\_\_\_\_\_\_\_\_\_ > Adobe Flash. 21)
	- (a) Adobe Collection (b) All Programs (c) Run (d) open
- This action allows you to save the object in the library panel for future use. (a) Importing (b) Exporting (c) Convert to text  $(d)$  Convert to Symbol 22)
- It allows you to insert text within your flash stage. 23)
	- (a) Text Box  $(b)$  Text Tool (c) HTML (d) Key frames
- By default, this panel is located below the flash erivironment. 24)
	- (a) Library Panel (b) Property Inspector Panel (c) Layers Panel (d) All of the above
- This view that is similar to the old interface offlash and is perfect for old Flash users. 25)

(a) Debug View (b) Classic View (c) Twining (d) Transition View

- (a) FLA (b) Doc File (c) FLV File (d) ASF File
- The last step in production. It is done to verify if you have met the goals of the project. (a) Brainstorming (b) Refining (c) Action Scripting (d) Adding sound 27)
- These are frames that are signaficant. It is the basis for tweened animation. 28)

(a) Key frames (b) Special Frames (c) Master Frame (d) None of the above

(a) Merge Drawing (b) Flash Tool (c) Oval Tool (d) Object Drawing

This type of drawing is a grouped shape; it has a rectangular surrounding in it when selected. 29)

(a) Merge Drawing (b) Flash Tool (c) Oval Tool  $(d)$  Object Drawing

 This area in Flash is similar to the clipboard in Microsoft Office applications. 30)

The tool that creates a rectangle, which you can customize the sides. 31)

(a) Rectangle tool (b) Square tool (c) Rectangle primitive tool (d) Oval tool

The two ways to draw fills in a drawing? 32)

- The Windows > Align > Entire Stage makes the\_\_\_\_\_\_\_\_\_\_ 36)
	- (a) object align with another object (b) object fill the entire stage (c) object fill another object
	- (d) object fill the entire screen
- This tool allows you to modify the gradient in three ways. 37)
	- (a) Merge Drawing (b) Flash Tool (c) Gradient Transform Tool (d) Object Drawing
- To make an object transparent, the should be set in the Property Inspector panel. 38)
	- (a) Alpha Value Settings (b) Transparency Settings (c) Color Settings (d) Object Settings
- This tool is useful when you are zoomed in and need to move around an area in your artwork. 39)
	- (a) Merge Tool (b) move Tool (c) Hand Tool (d) Zoom Tool
- This tool allows you to grab a color of another object and apply it to another. 40)
	- (a) Merge Tool (b) Move Tool (c) Hand Tool (d) Eyedropper Tool

### Fill in the blanks  $10 \times 1 = 10$

is used to transform a gradient fill by adjusting the size, direction, or center of the fill. The Free and Gradient Transform tools are grouped within one icon on the Tools panel.

- (a) Ink and Pencil (b) Brush and Spray (c) Oval and Shape (d) Fill and Autofill
- The brush option that paints behind the object on the stage. (a) Paint Inside (b) Paint Selection (c) Paint Behind (d) Paint Normal A powerful tool in flash that allows you to have greater control when creating lines. 33) 34)
- (a) Powerline (b) Line Tool (c) Powertool (d) Pen Tool
- This tools allows you to scale, rotate and skew objects in the flash stage. 35)

(a) Merge Tool (b) Free Convert Tool (c) Free Transform tool (d) Object tool

File created in Flash automatically gets the \_\_\_\_\_\_\_\_\_\_ extension. 45)

\_\_\_\_\_\_\_\_\_ tool is used to create straight line on the stage.

### Line

## Shift

## Rectangle

#### Eraser

.fla

\_\_\_\_\_\_\_\_\_\_\_\_is used to draw straight lines.

A circle can be drawn using the Oval Tool by pressing and holding the \_\_\_\_\_\_\_\_\_ key. 42)

#### Line Tool

\_\_\_\_\_\_\_\_\_\_\_is used to draw rectangular shapes.

You can also draw a square using the \_\_\_\_\_\_\_\_Tool 43)

#### Rectangle Tool

\_\_\_\_\_\_\_\_ Tool used for erasing objects just like a normal eraser 44)

#### Gradient Transform Tool

41)

46)

47)

\_\_\_\_\_\_\_\_\_ is used to draw objects with properties, such as comer radius or inner radius, that can be changed using the Properties panel.

## Primitive Rectangle and Oval

\_\_\_\_\_\_\_\_\_\_ is used to create 3D effects by rotating movie clips in 3D space on the Stage. 50)

3D Rotation Tool